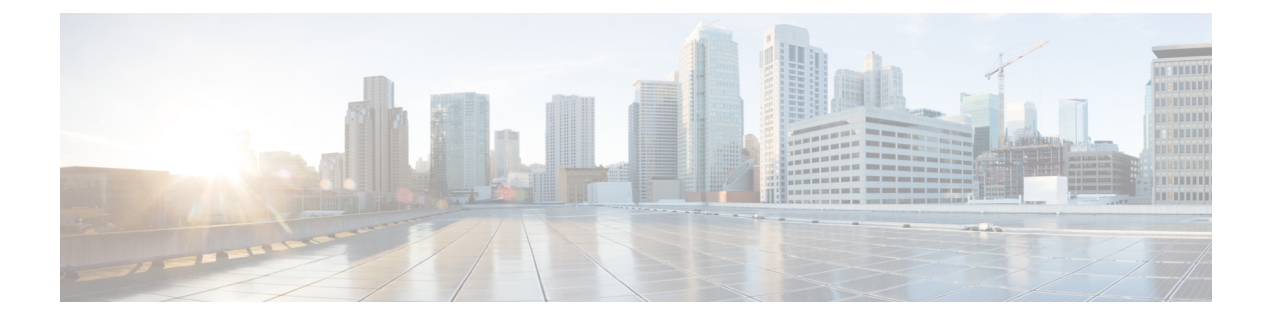

# インストール前

- [インストールの前提条件](#page-0-0) (1 ページ)
- [サポート対象バージョンおよびシステム要件](#page-1-0) (2 ページ)
- [サポートされるトポロジ](#page-2-0) (3 ページ)
- [制限事項](#page-5-0) (6 ページ)
- [既知の問題](#page-6-0) (7 ページ)

## <span id="page-0-0"></span>インストールの前提条件

 $\triangle$ 

この機能はプレビューであり、実稼働環境で使用するためのものではありません。Ciscoでは、 テスト ネットワーク/システムでこの機能を使用することを推奨しています。 注意

現時点では、この機能は Cisco Intersight 仮想アプライアンスでサポートされていません。

次の要件が満たされている場合にのみ、HyperFlex Edge クラスタに SD WAN ソリューションを 展開できます。

- 展開は、Intersight からのみサポートされています。
- アカウント管理者ロールを持っている必要があります。
- ソリューションを表示するには、少なくとも 1 個の Edge サーバが Intersight アドバンテー ジ ライセンス層にある必要があります。
- 10 ギガビット イーサネット (GbE) アップリンクを備えた HyperFlex Edge のみがサポート されています。
- Cisco HyperFlex HX220c M5ハイブリッドおよびAll-Flashノードがサポートされています。

HyperFlex SD WAN 展開ウィザードを開始する前に、次の前提条件を満たします。

- **1.** vManage アカウントに Cisco Intersight へのネットワーク接続があることを確認します。次 の手順を実行します。
	- **1.** [Cisco サポート [ケースマネージャ](https://mycase.cloudapps.cisco.com/case) (Cisco Support Case Manager)] に移動します。
- **2.** 新しいケースを開くには、**[**新しいケース **(New Case)]** > **[**製品 **&** サービス **(Products & Services)]** > **[**オープン ケース **(Open Case)]** を選択します。
- **3.** 適切な権限付与情報の詳細を入力します。通常は、WAN Edge デバイスのシリアルを 入力する必要があります。「次へ (Next) 1を選択します。
- **4.** ケースの詳細を入力します。
- **5. [**テクノロジー **(Technology)]** を選択し、適切な Sub Tech のキーワード *Technology: Software Defined Wide Area Networking (SDWAN) SubTechnology: SDWAN CloudInfra* を検 索します。
- **6.** サポート チームは、vManage アカウントへ Cisco Intersight 認証を行い、認証プロセス が完了したときに通知します。
- **2.** HyperFlex Edge ファブリックで使用するようにスイッチを設定します。Cisco Catalyst C9300L-48P-4X-A スイッチの設定方法の例については、『Cisco Catalyst [C9300L-48P-4X-A](b_Cisco_HyperFlex_SDWAN_Deployment_Guide_chapter7.pdf#nameddest=unique_7) [スイッチの設定](b_Cisco_HyperFlex_SDWAN_Deployment_Guide_chapter7.pdf#nameddest=unique_7)』を参照してください。
- **3.** HyperFlex Edge 展開ガイドに一覧表示されているサポートされているスイッチのいずれか を使用します。インストールプロセスを開始する前に、必要かつ推奨される設定で手動で スイッチを設定します。詳細については、『Cisco HyperFlex Edge [展開ガイド、リリース](https://www.cisco.com/c/en/us/support/hyperconverged-systems/hyperflex-hx-data-platform-software/products-installation-guides-list.html) [4.0](https://www.cisco.com/c/en/us/support/hyperconverged-systems/hyperflex-hx-data-platform-software/products-installation-guides-list.html)』を参照してください。
- **4.** Intersight で HyperFlex ノードを要求します。詳細については[、デバイスの登録](b_Cisco_HyperFlex_SDWAN_Deployment_Guide_chapter3.pdf#nameddest=unique_8)を参照して ください。
- **5.** Cisco IMC では、 **[NIC** モード **(NIC Mode)]** は **[Cisco** カード **(Cisco Card)]** または **[**専用 **(Dedicated)]** のいずれかになります。Cisco IMC Switchport VLAN が HyperFlex 管理に使用 される VLAN と同じであることを確認します。

#### Ú

重要 Cisco Card が推奨されるオプションです。

**6.** vManage でブランチ ルーティング設計に必要な機能テンプレートを手動で設定します。 vManage で展開可能な vEdge 仮想ルータ シャーシ UUID のリストを手動でアップロードし ます。詳細については、『[システムおよびインターフェイス設定ガイド、](https://www.cisco.com/c/en/us/td/docs/hyperconverged_systems/HyperFlex_HX_DataPlatformSoftware/HyperFlex_Installation_Guide_for_Intersight/b_HyperFlex_Installation_Guide_for_Intersight/b_HyperFlex_Installation_Guide_for_Intersight_chapter_0101.html)Cisco SD-WAN [リリース](https://www.cisco.com/c/en/us/td/docs/hyperconverged_systems/HyperFlex_HX_DataPlatformSoftware/HyperFlex_Installation_Guide_for_Intersight/b_HyperFlex_Installation_Guide_for_Intersight/b_HyperFlex_Installation_Guide_for_Intersight_chapter_0101.html) 19.1、19.2、19.3』を参照してください。

## <span id="page-1-0"></span>サポート対象バージョンおよびシステム要件

#### ライセンス要件

次の表に、さまざまなコンポーネントに必要なライセンス要件を示します。

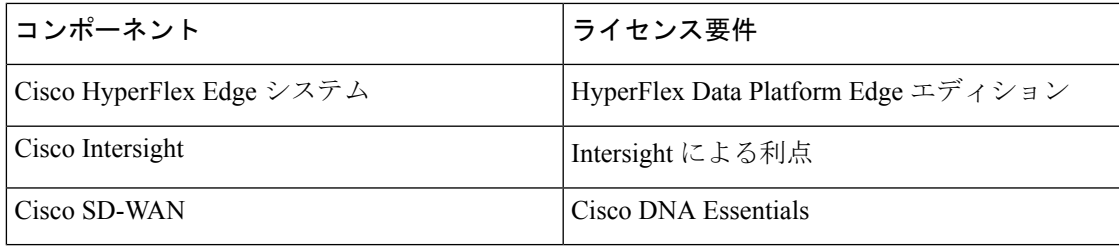

#### ソフトウェア バージョン

次のテーブルに、サポートされているGPUカードのサーバファームウェアの最低限必要なバー ジョンを示します。

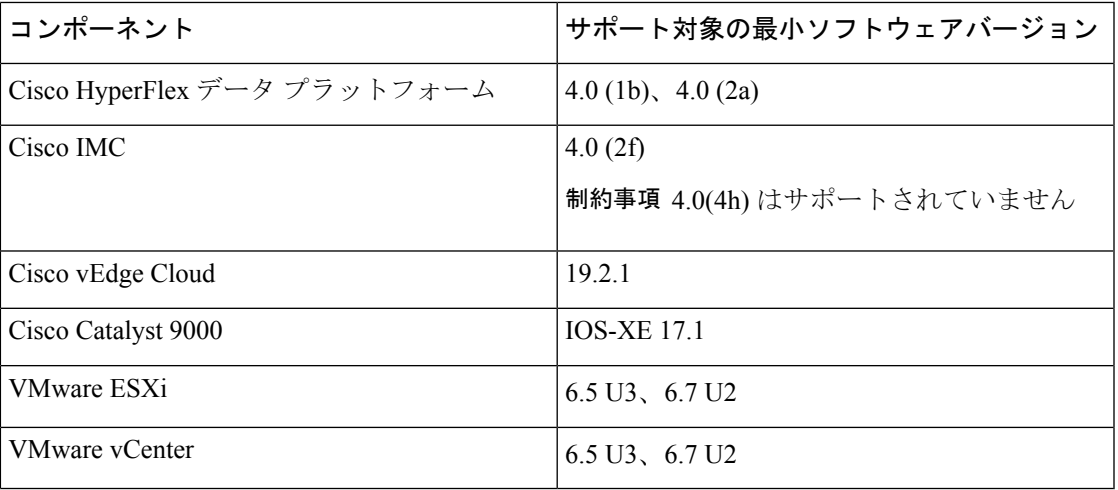

#### ハードウェア要件

HyperFlex SD WAN ソリューションの展開は、Cisco HyperFlex HX220c M5 ハイブリッドおよび オールフラッシュ ノードでのみサポートされています。

HyperFlex Edge 展開ガイドに一覧表示されているサポートされているスイッチのいずれかを使 用します。インストールプロセスを開始する前に、必要かつ推奨される設定で手動でスイッチ を設定します。詳細については、『Cisco HyperFlex Edge [展開ガイド、リリース](https://www.cisco.com/c/en/us/support/hyperconverged-systems/hyperflex-hx-data-platform-software/products-installation-guides-list.html) 4.0』を参照し てください。

### <span id="page-2-0"></span>サポートされるトポロジ

HyperFlex SD WAN の展開では、次のような物理 WAN 接続および SD WAN 終端トポロジがサ ポートされています。

#### **HyperFlex SD WAN** デュアル ルータとデュアル **WAN** 終端トポロジ

このトポロジでは、物理WANルータごとに個別の物理WANハンドオフデバイスが、SDWAN 仮想ルータ上のデュアル終端で接続されます。

- 異なる物理ルータからの WAN ハンドオフは、お客様が提供するエンドポイント (フロン トエンド) に個別に接続されます。各h CPE には、WAN ごとに個別の L2 VLAN上のアク セス スイッチ ポートとして、各スイッチに接続されている超音波接続があります。
- 各 WAN は、両方の SD WAN 仮想ルータで、ルータ仮想マシン上の個別の vNIC として終 了します。
- 各 vNIC の接続は、Hypervisor の vSwitch で設定された WAN VLAN に対応するポート グ ループを介して設定されます。
- 各ポート グループは、各 WAN の CPE 超音波インターフェイスで使用される L2 VLAN に 直接対応しています。
- このトポロジでは、2 台のルータ間で WAN 接続を共有するために、トランスポート ロ ケーション (TLOC) 拡張機能を 2 台のルータ間で設定する必要があります。
- SD WAN 仮想ルータで設定された LAN vNIC は、LAN vNIC 上のサブインターフェイスと して設定されたサービスVPN上のトラフィックをルーティングするために使用されます。 これらのサブインターフェイスは、複数のローカル サービス VPN、そして WAN 上で確 立された VPN 間のルート トラフィックに使用されます。

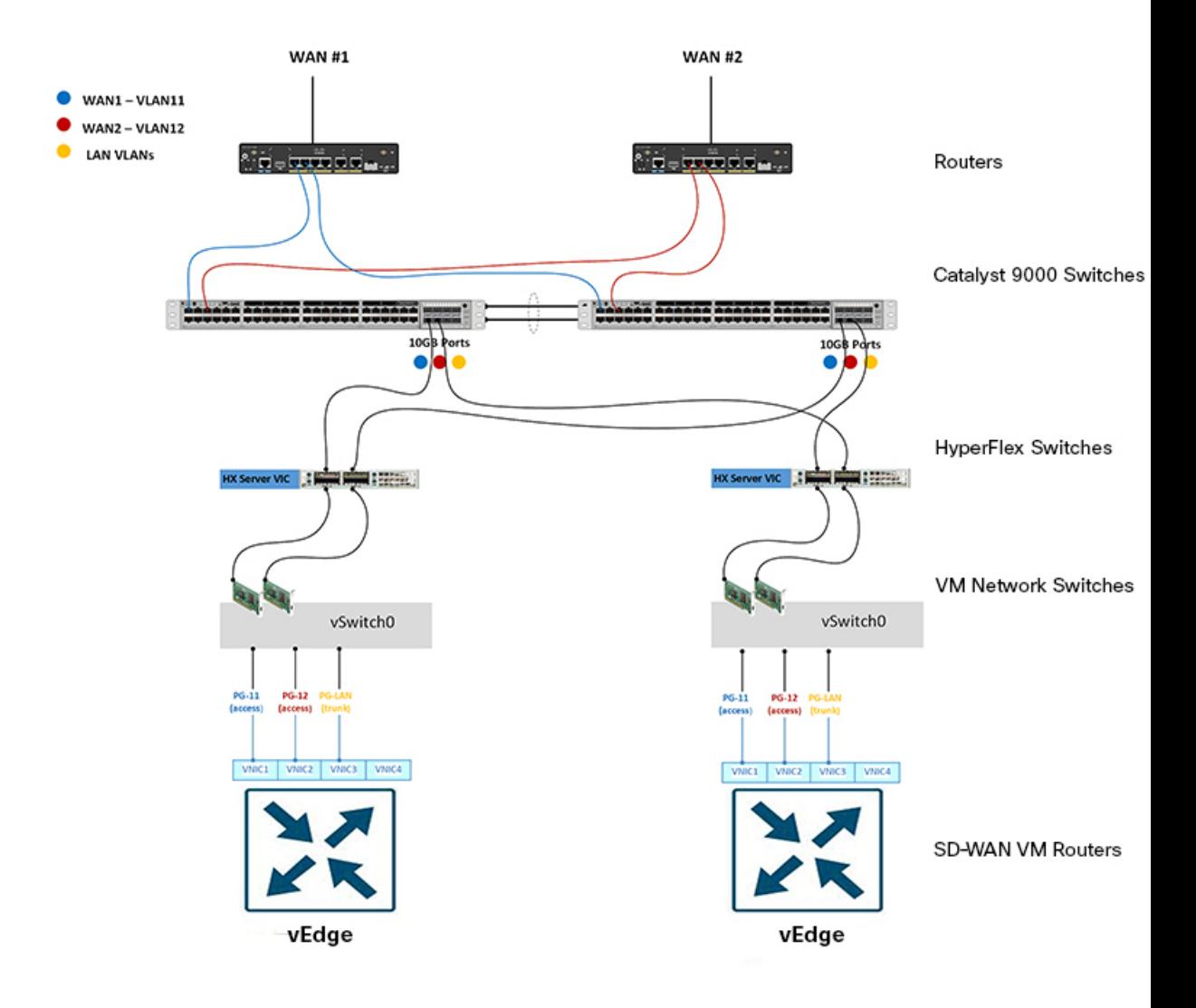

#### **HyperFlex SD WAN** デュアル ルータと単一 **WAN** 終端トポロジ

このトポロジでは、物理WANルータごとに個別の物理WANハンドオフデバイスが、SDWAN 仮想ルータ上の単一の終端で接続されます。

- 異なる物理 WAN ルータからの WAN ハンドオフは、お客様が提供するエンドポイント (フ ロントエンド) に個別に接続されます。各h CPE には、WAN ごとに個別の L2 VLAN上の アクセス スイッチ ポートとして、各スイッチに接続されている超音波接続があります。
- 各 WAN は、仮想ルータ マシン上の個別の vNIC として、単一の SD WAN 仮想ルータ上で のみ終了します。
- 各 vNIC の接続は、Hypervisor の vSwitch で設定された WAN VLAN に対応するポート グ ループを介して設定されます。
- 各ポート グループは、各 WAN の CPE 超音波インターフェイスで使用される L2 VLAN に 直接対応しています。
- このトポロジでは、2 台のルータ間で WAN 接続を共有するために、トランスポート ロ ケーション (TLOC) 拡張機能を 2 台のルータ間で設定する必要があります。
- ルータ間の東西通信を可能にするために、WAN ごとに VLAN を定義する必要がありま す。
- SD WAN 仮想ルータで設定された LAN vNIC は、vNIC 上のサブインターフェイスとして 設定されたサービス VPN 上のトラフィックをルーティングするために使用されます。こ れらのサブインターフェイスは、複数のローカル サービス VPN、そして WAN 上で確立 された VPN 間のルート トラフィックに使用されます。

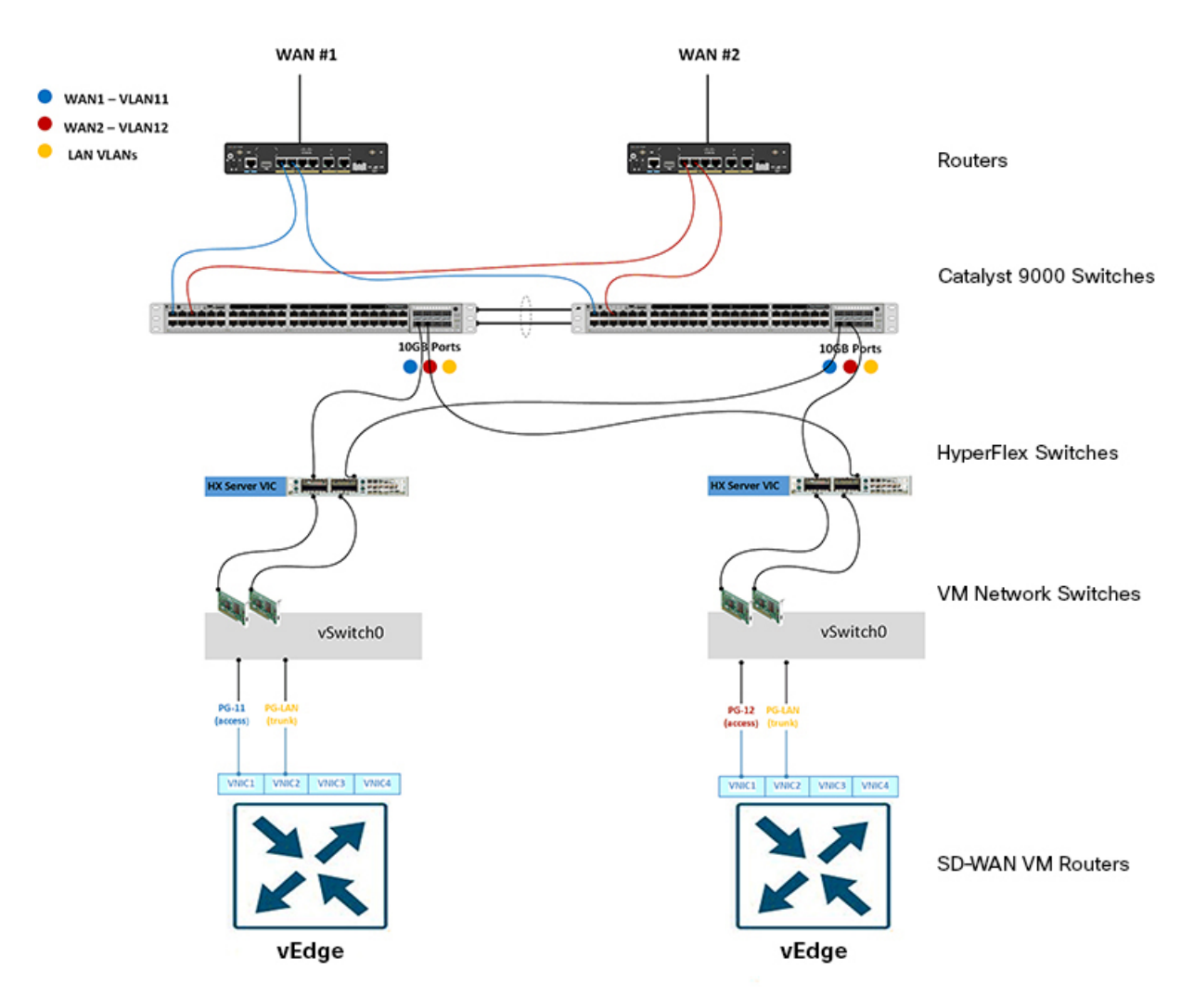

### <span id="page-5-0"></span>制限事項

次のリストでは、Intersight を使用して HyperFlex Edge クラスタに SD WAN ソリューションを 展開する際の制限事項について説明します。

- HyperFlexSD-WAN ソリューションの展開は、ファブリック インターコネクトを使用する HyperFlex クラスタではサポートされていません。
- HyperFlex Edge 1 ギガビット イーサネット (GbE) はサポートされていません。
- HyperFlex SD-WAN ソリューションの展開は、HyperFlex M4 ノードではサポートされてい ません。
- ESXi 展開のみがサポートされています。Hyper-V および KVM の展開はサポートされてい ません。
- クラスタの拡張はサポートされていません。

### <span id="page-6-0"></span>既知の問題

次のリストは、HyperFlex Edge クラスタに SD WAN ソリューションを展開するときに発生する 可能性のある既知の問題の概要を示しています。

- 進行中の HyperFlex SD WAN ワークフローの展開を終了することはできません。
- Cisco IMC リリース 4.0 (4h) はサポートされていません。
- CLIテンプレートから生成されたデバイステンプレートはサポートされていません。代わ りに機能テンプレートを使用して、デバイス テンプレートを作成します。
- 左側のナビゲーションのソリューションは、少なくとも 1 台の Edge サーバが Intersight ア ドバンテージ ライセンス層にある場合にのみ、Intersight に表示されます。

 $\mathbf I$